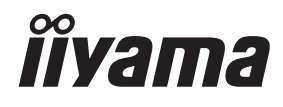

# *UŽIVATELSKÝ MANUÁL* G-MASTER

## **LCD Monitor**

**G-MASTER** GCB3480WQSU

Děkujeme moc za výběr iiyama LCD monitoru. Doporučujeme, abyste věnovali několik minut, před instalací zapnutím monitoru, k pečlivému pročtení komplexního návodu. Prosíme, mějte tuto příručku na bezpečném místě pro budoucí použití.

ČESKY

### **OZNAČENÍ CE PROHLÁŠENÍ O SHODĚ**

Tento LCD monitor je v souladu s požadavky směrnice ES / EU 2014/30/EU "Směrnice EMC", 2014/35/EU "Směrnice pro nízké napětí", 2009/125/ES "ErP směrnice" a 2011/65/EU "RoHS směrnice ".

Elektro-magnetická náchylnost byla zvolena na úrovni, která dává správnou funkci v obytných oblastech, podnikání a lehkých průmyslových areálech a malých podnicích, uvnitř i vně budov. Všechna místa pro provoz jsou charakterizována připojením k veřejné síti nízkého napětí napájení.

IIYAMA CORPORATION: Wijkermeerstraat 8, 2131 HA Hoofddorp, The Netherlands

Model No. : PL3480WQ

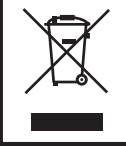

Doporučujeme recyklaci použitého výrobku. Obraťte se prosím na svého prodejce nebo iiyama servisní středisko. Recyklační informace získané přes internet, pomocí adresy: https://iiyama.com Můžete se připojit na webovou stránku různých zemí.

- Vyhrazujeme si právo měnit specifikace bez předchozího upozornění.
- Všechny obchodní známky použité v této uživatelské příručce jsou majetkem příslušných vlastníků.
- Pojmy HDMI a HDMI High-Definition Multimedia Interface a rovněž logo HDMI jsou ochranné známky nebo zapsané ochranné známky společnosti HDMI Licensing Administrator, Inc. ve Spojených státech a dalších zemích.
- Registrační číslo EPREL G-MASTER GCB3480WQSU-B1 · 1654168

### **OBSAH**

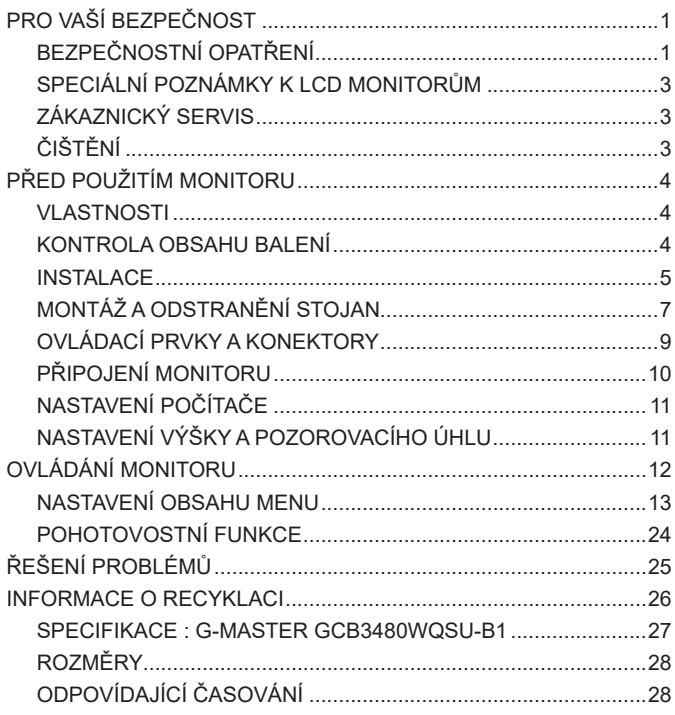

### <span id="page-3-0"></span>**PRO VAŠÍ BEZPEČNOST**

### **BEZPEČNOSTNÍ OPATŘENÍ**

#### **VAROVÁNÍ**

#### **PŘESTANTĚ POUŽÍVAT MONITOR V PŘÍPADĚ JAKÝCHKOLIV PROBLÉMŮ**

Pokud si všimnete jakýchkoli abnormální jevů, jako je kouř, zvláštní zvuk nebo zplodiny, odpojte monitor a ihned se obraťte na svého prodejce nebo iiyama servisní středisko. Další použití může být nebezpečné a může způsobit požár nebo úraz elektrickým proudem.

#### **NIKDY NEDEMOLUJTE KRYT DISPLEJE**

Vysokonapěťové obvody uvnitř monitoru. DemontážI krytu se můžete vystavit nebezpečí požáru nebo úrazu elektrickým proudem.

#### **NIKDY NEVKLÁDEJTE NĚJAKÉ PŘEDMĚTY DO MONITORU**

Nepokládejte žádné pevné předměty nebo kapaliny, jako je voda do monitoru. V případě nehody, okamžitě monitor odpojte a obraťte se na svého prodejce nebo iiyama servisní středisko. Používání monitoru s jakýmkoliv předmětem uvnitř může způsobit požár, úraz elektrickým proudem nebo poškození.

#### **UMÍSTĚTE MONITOR NA ROVNÝ A STABILNÍ POVRCH**

Monitor může způsobit zranění, pokud spadne.

#### **NEPOUŽÍVEJTE MONITOR V BLÍZKOSTI ZDROJE VODY**

Nepoužívejte monitor, kde může být postříkán vodou či polit vodou. Může to způsobit požár nebo úraz elektrickým proudem.

#### **POUŽÍVEJTE JEN PODPOROVANÝ NAPÁJECÍ ZDROJ**

Ujistěte se, že monitor je používám pouze s určeným napájením. Použití nesprávného napětí může způsobit poruchu a může způsobit požár nebo úraz elektrickým proudem.

#### **CHRAŇTE KABELY**

Netahejte, neohýbejte napájecí a datový kabel. Nepokládejte na monitor nebo na kabely žádné jiné těžké předměty. V případě poškození, kabely mohou způsobit požár nebo úraz elektrickým proudem.

#### **NEPŘÍZNIVÉ POVĚTRNOSTNÍ PODMÍNKY**

Není vhodné používat monitor při těžké bouřce, může to způsobit poruchu. Také se doporučuje, abyste se nedotýkali zástrčky. Mohlo by dojít k úrazu elektrickým proudem.

#### **UPOZORNĚNÍ**

#### **MÍSTO INSTALACE**

Neinstalujte monitor, kde může dojít k náhlým změnám teploty, nebo ve vlhkém, prašném nebo zakouřeném prostředí, protože by mohlo dojít k požáru, úrazu elektrickým proudem nebo poškození. Měli byste se také vyhnout místům, kde slunce svítí přímo na monitoru.

#### **NEUMISŤUJTE MONITOR DO NEBEZPEČNÝCH POZIC**

Monitor se může převrhnout a způsobit zranění, pokud není vhodně umístěn. Dále se ujistěte, že nemáte na monitoru položené nějaké těžké předměty, a že všechny kabely jsou vedeny tak, že děti za ně nemohou tahat a způsobit si zranění.

#### **DODRŽENÍ VENTILACE VZDUCHU**

Ventilační otvory ochraňují monitor před přehřátím. Zakrytí otvorů může způsobit požár. Chcete-li zabezpečit dostatečnou cirkulaci vzduchu, umístěte monitor alespoň 10cm (nebo 4 palce) od všech stěn. Při demontáži naklápěcího stojanu může dojít k zakrytí ventilačních otvorů na zadní straně monitoru. Může dojít k přehřátí monitoru a to může způsobit požár nebo poškození. Při demontáži se ujistěte, že je zajištěno dostatečné větrání. Při ovládání monitoru na zádech, boku, vzhůru nohama nebo na koberci či jiném měkkém materiálu, může také dojít k poškození.

#### **ODPOJTE KABELY PŘI MANIPULACI S MONITOREM**

Když přesouváte monitor, vypněte síťový vypínač, odpojte monitor a ujistěte se, zda je signálový kabel odpojen. Pokud monitor neodpojíte, může dojít k požáru nebo úrazu elektrickým proudem.

#### **ODPOJTE MONITOR ZE ZÁSUVKY**

Pokud monitor nepoužíváte delší dobu, je doporučeno jej odpojit z elektrické sítě, aby se zabránilo nehodám.

#### **DRŽTE ZÁSTRČKU PŘI ODPOJOVÁNÍ**

Chcete-li odpojit napájecí kabel nebo signálový kabel, tahejte vždy za zástrčku. Nikdy netahejte za samotný kabel, může to způsobit požár nebo úraz elektrickým proudem.

#### **NEDOTÝKEJTE SE ZÁSTRČKY MOKRÝMA RUKAMA**

Při vytahování nebo zastrčení zástrčky mokrýma rukama, může dojít k úrazu elektrickým proudem.

#### **PŘI INSTALACI MONITORU NA VAŠEM POČÍTAČI**

Ujistěte se, že počítač je dostatečně silný, aby unesl hmotnost monitoru, jinak může dojít k poškození počítače.

#### **OPATRNĚ! CHRAŇTE SVÉ RUCE A PRSTY**

- Dávejte pozor, abyste si neporanili prsty nebo ruce, když měníte výšku nebo úhel.
- Ke zranění může dojít, pokud nezabráníte kontaktu prstu a základny displeje, při nastavování výšky. (Jen pro výškově nastavitelné modely.)

#### **POZNÁMKA PRO POUŽITÍ 24/7**

Tento produkt není speciálně určen pro použití 24/7 ve všech prostředích.

#### **OSTATNÍ**

#### **ERGONOMICKÉ DOPORUČENÍ**

Chcete-li odstranit únavu očí, neprovozujte monitor proti jasnému pozadí nebo v tmavé místnosti. Pro optimální pohodlí při sledování by monitor měl být těsně pod úrovní očí a ve vzdálenosti 40 - 60 cm (16-24 palec) od vašich očí. Při používání monitoru delší dobu se doporučuje přestávka deset minut každou hodinu, protože dlouhodobý pohled na obrazovku může způsobit únavu očí.

### <span id="page-5-0"></span>**SPECIÁLNÍ POZNÁMKY K LCD MONITORŮM**

Následující symptomy jsou normální u LCD monitorů a neznamenají problém.

- 
- **POZNÁMKA P**ři prvním zapnutí LCD monitoru se nemusí obraz vejít na displej, protože typ počítače má nastavenou jinou pozici. V tomto případě nastavte pozici obrazu do správné polohy.
	- Můžete zjistít mírně nerovnoměrný jas na obrazovce v závislosti na pracovní ploše, kterou používáte.
	- Vzhledem k povaze LCD obrazovky, může přetrvat vjem původní obrazovky i po přepnutí obrazu, když je stejný obraz zobrazen hodiny. V tomto případě lze obrazovku obnovovat pomalu změnou obrazu nebo vypnutím na několik hodin.

### **ZÁKAZNICKÝ SERVIS**

**POZNÁMKA ■ Máte-li vrátit přístroj do servisu a originální balení bylo zničeno, obraťte se prosím** na svého prodejce nebo iiyama servisní středisko pro radu nebo náhradního balení.

### **ČIŠTĚNÍ**

- **VAROVÁNÍ** Pokud při čištění dostanou materiály nebo kapaliny, jako je voda, do monitoru, okamžitě odpojte napájecí kabel a obraťte se na svého prodejce nebo iiyama servisní středisko.
- **UPOZORNĚNÍ** Z bezpečnostních důvodů vypněte hlavní vypínač a odpojte monitor před čištěním.
- **POZNÁMKA ■** Pro ochranu LCD panelu, nepoškrábejte nebo neotírejte obrazovku tvrdými předměty.
	- Nikdy nepoužívejte některé z následujících silných rozpouštědel. Ty mohou poškodit kryt a LCD displej.

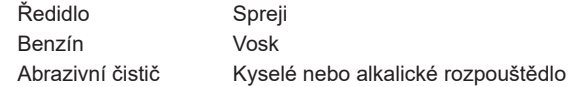

■ Dotýkáním se krytu produkty vyrobenými z pryže nebo plastu po delší dobu, může dojít k degeneraci nebo ztráty barvy na krytu.

**KRYT MONITORU** Skvrny lze odstranit hadříkem lehce navlhčeným ve slabém saponátu. Poté otřete kryt jemným suchým hadříkem.

**LCD**  Doporučuje se pravidelné čištění měkkým suchým hadříkem.

**OBRAZOVKA**

### <span id="page-6-0"></span>**PŘED POUŽITÍM MONITORU**

### **VLASTNOSTI**

- **Podporuje rozlišení až 3440 × 1440**
- **Vysoký kontrast 4000:1 (typický), Adv. Contrast funkce k dispozici / Jas 420cd/m<sup>2</sup> (typický)**
- ◆ Podpora pásma certifikovaného AMD FreeSync<sup>™</sup> Premium Pro 48Hz 165Hz **(přetaktování 180Hz), s technologií HDR400**
- **Flicker Free**
- ◆ Doba odezvy 1ms (šedá-šedá) s OverDrive
- ◆ Doba odezvy na pohyblivý obraz 0.4ms
- **Redukce modrého světla**
- **Digitální vyhlazování znaků**
- **← Stereo reproduktory 2 × 3W Stereo reproduktory**
- **Pohotovostní funkce (v souladu s VESA DPMS)**
- **V souladu VESA Standard (100mm x 100mm)**
- ◆ Kensington-lock™

#### **KONTROLA OBSAHU BALENÍ**

**ČESKY**

Následující doplňky jsou součásti balíku. Zkontrolujte, zda jsou uzavřeny s monitorem. Pokud něco chybí nebo jsou poškozeny, obraťte se na prodejce nebo na regionální iiyama kancelář.

- Napájecí kabel \* HDMI kabel ■ HDMI kabel DisplayPort kabel
	-
- USB Kabel Základna stojanu se šroubem Krk Stojanu
- Šroub 4ks a šroubovák (pro krk stojanu) Bezpečnostní příručka
- Rychlý průvodce

#### **UPOZORNĚNÍ**

\* Napájecí kabel uzavřený v 120V oblasti je 10A/125V. Pokud používáte napájení vyšší než toto, pak musí být použit napájecí kabel 10A / 250V. Nicméně, všechny garance a záruky jsou neplatné pro případné problémy nebo škody způsobené napájecím kabelem, který není součástí balení Iiyama.

Při schváleném napájecím kabelu větší nebo rovno H05VVF, musí být použito 3G, 0,75mm $^2$ .

<span id="page-7-0"></span>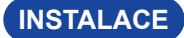

■ Před montáží tohoto monitoru se prosím ujistěte, že je zeď, strop nebo rameno plochy dostatečně silná na to, aby udržela potřebnou hmotnost obrazovky a přimontování. **UPOZORNĚNÍ**

### **< MONTÁŽ NA STĚNU >**

- **UPOZORNĚNÍ**
- Při použití montáže na stěnu utáhněte šrouby M4 (4 kusy) jejíž "L" délka je 13 mm pro upevnění monitoru. Použitím delšího šroubu by mohlo dojít k úrazu elektrickým proudem nebo k poškození, protože může dojít ke kontaktu s elektrickými součástkami uvnitř monitoru.

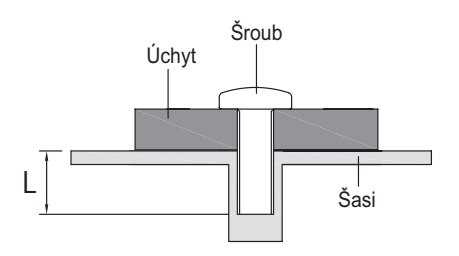

### **< OTÁČENÍ OBRAZOVKY >**

Je navrženo, aby bylo kompatibilní v režimu krajiny.

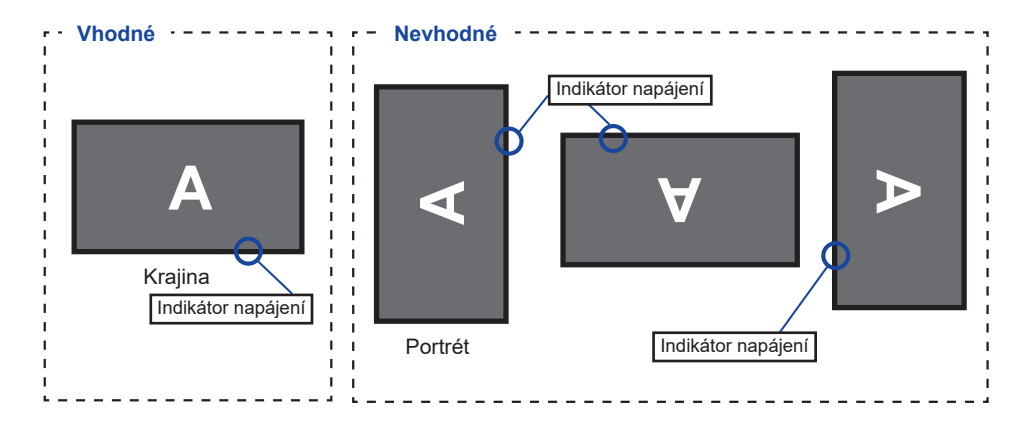

### <span id="page-9-0"></span>**MONTÁŽ A ODSTRANĚNÍ STOJAN**

- UPOZORNENI **·** Položte monitor na stabilní povrch. Monitor může způsobit zranění nebo škodu, pokud spadne.
	- Nevystavujte monitor velkým tlakům. Mohlo by dojít k poškození.
	- Před demontáží nebo instalací odpojte monitor, aby nedošlo k úrazu elektrickým proudem nebo poškození.

#### **<Instalace>**

Jak je znázorněno níže, položte veškerý obsah kartonové krabice na rovný povrch tak, aby přední strana monitoru směřovala dolů.

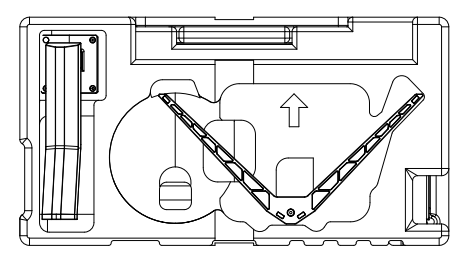

2 Kombinujte stojanový krk a stojan.

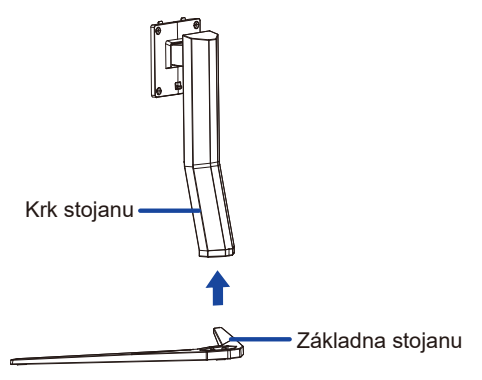

Použijte 'křídlovou matici" k zajištění Základna stojanu ke Krk stojanu.

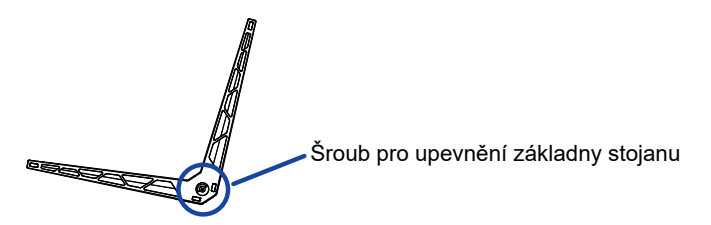

Odstraňte polstrování na zadní straně.

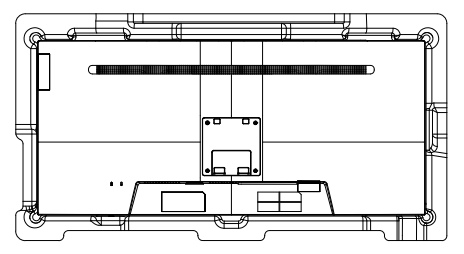

Připojte Stojanu k monitoru(otvory VESA). Zajistěte jej pomocí přiloženého šroubů a šroubováku.

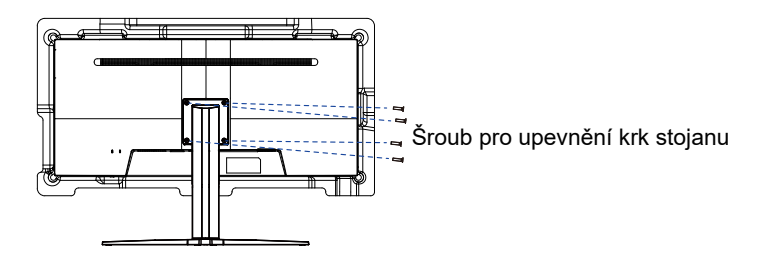

#### **<Demontáž>**

- Umístěte přední boční polstrování na rovnou plochu a položte na něj monitor, přední stranou dolů.
- Odstraňte šrouby, abyste odstranili Stojanu z monitoru(otvory VESA).
- Povolte "křídlová matice" a vyjměte Základna stojanu z krk stojanu.

### <span id="page-11-0"></span>**OVLÁDACÍ PRVKY A KONEKTORY**

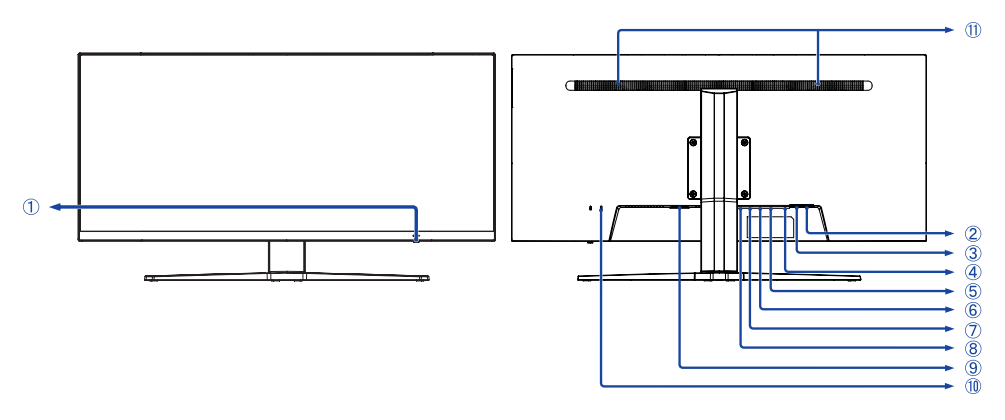

<Přední> <Zadní>

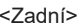

#### Navigační tlačítko

- Vypínač / Menu / Indikátor napájení ( $\langle \cdot \rangle$ )
- **POZNÁMKA** Bílý: Vypnutí

Modrá: Normální provoz

```
Oranžová: Pohotovostní režim
```
- Nahoru / Volba vstupů [  $\blacktriangle$  ]
- $-Dolû$   $\blacktriangledown$  1
- $-$  Doleva / ECO Mode  $\lceil \blacktriangleleft \rceil$
- Doprava / Hlasitost [ $\blacktriangleright$ ]
- $\circled{2}$  USB Downstream Konektor ( $\circled{2}$ , 3.0 x 2, total: 5V, 900mA)
- 3) USB Upstream Konektor ( $\leq$  IN)
- (4) Konektor pro sluchátka ( $\Omega$ )
- DisplayPort konektor ( )
- $\circ$  DisplayPort konektor ( $\circ$ 1)
- HDMI konektor (HDMI2)
- HDMI konektor (HDMI1)
- $\circled{9}$  AC konektor(  $\sim$  : Střídavý proud) ( $\sim$ )
- Klíčová dírka pro bezpečnostní zámek

**POZNÁMKA** Můžete připevnit bezpečnostní zámek a kabel, aby se zabránilo přemístění monitoru počítače bez Vašeho svolení.

Reproduktory

### <span id="page-12-0"></span>**PŘIPOJENÍ MONITORU**

- Ujistěte se, že počítač i monitor jsou vypnuté.
- Připojte počítač k monitoru pomocí odpovídajícího kabelu.
- Připojte počítač k monitoru pomocí kabelu USB.
- Připojte napájecí kabel k monitoru a poté do elektrické sítě.
- Zapněte monitor a počítač.
- Ujistěte se, že instalace budovy má jistič 120 / 240V, 20A (maximum). **POZNÁMKA**
	- Signální kabely pro připojení počítače a monitoru se mohou lišit v závislosti na typu použitého počítače. Nesprávné připojení může způsobit vážné poškození jak na monitoru, tak i na počítači. Kabel, který je dodán s monitorem, je určen pro standardní konektor. Pokud je zapotřebí speciální kabel, obraťte se na místního prodejce nebo regionální iiyama kancelář.
	- Ujistěte se, že jste utáhli prsty šrouby na obou koncích kabelu signálu.
	- Připojovací zařízení třídy 1 typu A musí být připojeno k ochrannému vodiči.
	- Zásuvka musí být instalována v blízkosti zařízení a musí být snadno přístupná.
	- Výrazný akustický tlak u ucha / sluchátek může způsobit poškození sluchu / ztrátu sluchu.

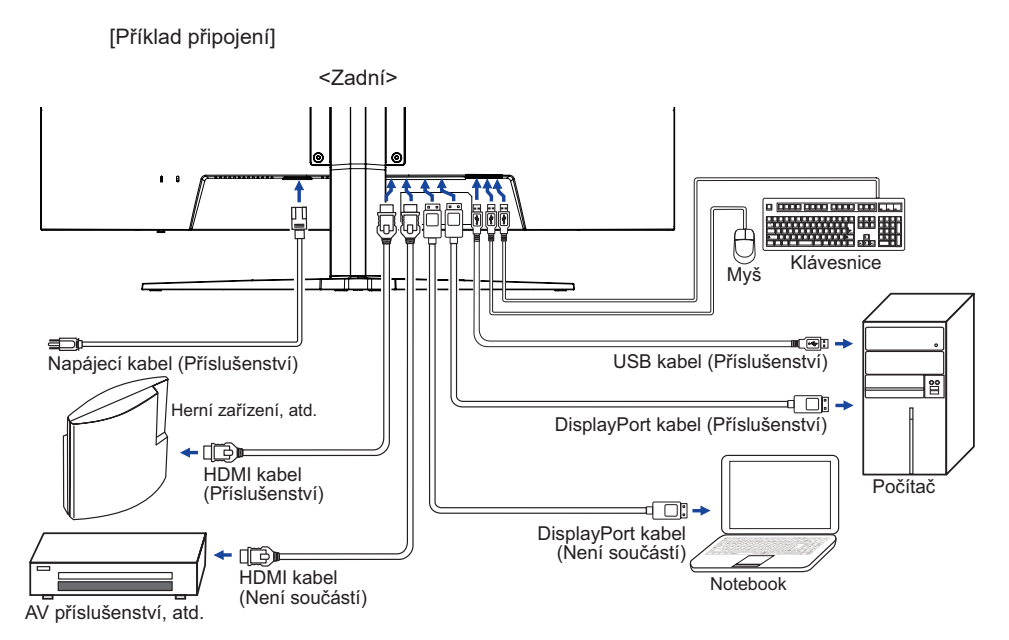

<span id="page-13-0"></span>■ Načasování signálu

Změna požadované načasování signálů, jsou uvedeny na straně 28: Vhodné načasování.

### **NASTAVENÍ VÝŠKY A POZOROVACÍHO ÚHLU**

- Pro optimální sledování obrazu je doporučeno, aby monitor byl v pozici přímo naproti na celému obličeji, poté nastavíte výšku a úhel monitoru dle Vašich vlastních preferencí.
- Držte panel tak, aby monitor se nepřevrátil, když měníte výšku nebo úhel monitoru.
- Jste schopni se přizpůsobit výšku monitoru až do 110 mm, 20° nahoru a 5° dolů.

#### **POZNÁMKA**

- Nedotýkejte se LCD obrazovky při změně úhlu pohledu. Mohlo by dojít k poškození nebo zničení LCD obrazovky.
- Je nutná pozornost, při změně výšku nebo úhlu, abyste si nezachytili prsty nebo ruce při manipulaci s monitorem.
- Zranění může dojít, pokud nejste opatrní a nezabráníte kontaktu prstu s displejem a základnou při nastavování výšky.

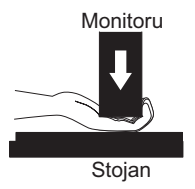

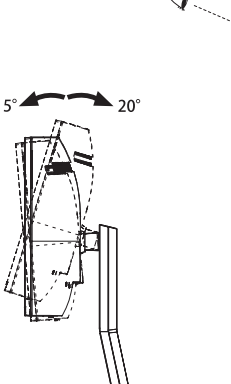

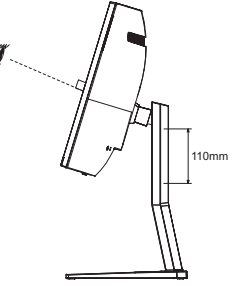

### <span id="page-14-0"></span>**OVLÁDÁNÍ MONITORU**

Chcete-li vytvořit co nejlepší obraz, Váš iiyama LCD monitor byl nastaven ve výrobním závodě s KOMPATIBILNÍ NAČASOVÁNÍ, které je vyobrazeno na straně 28. Jste také schopni nastavit obraz tlačíkem podle pokynů uvedených níže.

**Stiskněte tlačítko MENU pro spuštění funkce OSD menu. K dispozici jsou další**  položky nabídky, které lze přepínat pomocí </r> /> **/>** tlačítka.

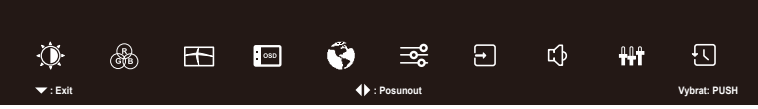

- **Vyberte položku menu, která obsahuje ikonu nastavení týkající se nastavení, které**  chcete dělat. Stiskněte tlačítko MENU. Potom pomocí tlačítek **A** / **V** zvýrazněte **ikonu požadovaného nastavení.**
- **(3) Znovu stiskněte tlačítko MENU. Pomocí tlačítek ◀ / ▶ zvolte vhodnou úpravu nebo nastavení.**
- **Stiskněte tlačítko pro odchod z menu a nastavení, která jste právě udělal. Proběhne automatické uložení.**

Například pro korekci OSD svislé polohy zvolte položku Menu "Nastavení OSD" a poté stiskněte tlačítko MENU. Pak vyberte "V. Pozice" pomocí tlačítka ▲ / ▼. Znovu stiskněte tlačítko MENU. Potom pomocí tlačítek ( pro změnu nastavení OSD vertikální polohy. OSD vertikální poloha displeje by se měla odpovídajícím způsobem měnit, když děláte to.

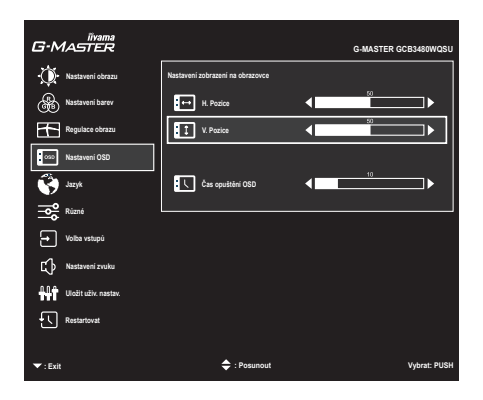

Stiskněte nakonec tlačítko  $\blacktriangledown$  při skončení, všechny změny se uloží do paměti.

**POZNÁMKA**

- Pokud jsou tlačítka operace přerušena během nastavování nebo když čas nastavený pro Doba zobrazení OSD uplynul, OSD zmizí. Stiskněte tlačítko ▼ pro rychlé vypnutí OSD.
- Jakékoli změny se automaticky uloží do paměti, když OSD zmizí. Je třeba se vyvarovat vypnutí napájení při používání nabídky.
- Všechny úpravy mají pouze jedno nastavení, které se vztahuje na všechny časování signálu.

### <span id="page-15-0"></span>**NASTAVENÍ OBSAHU MENU**

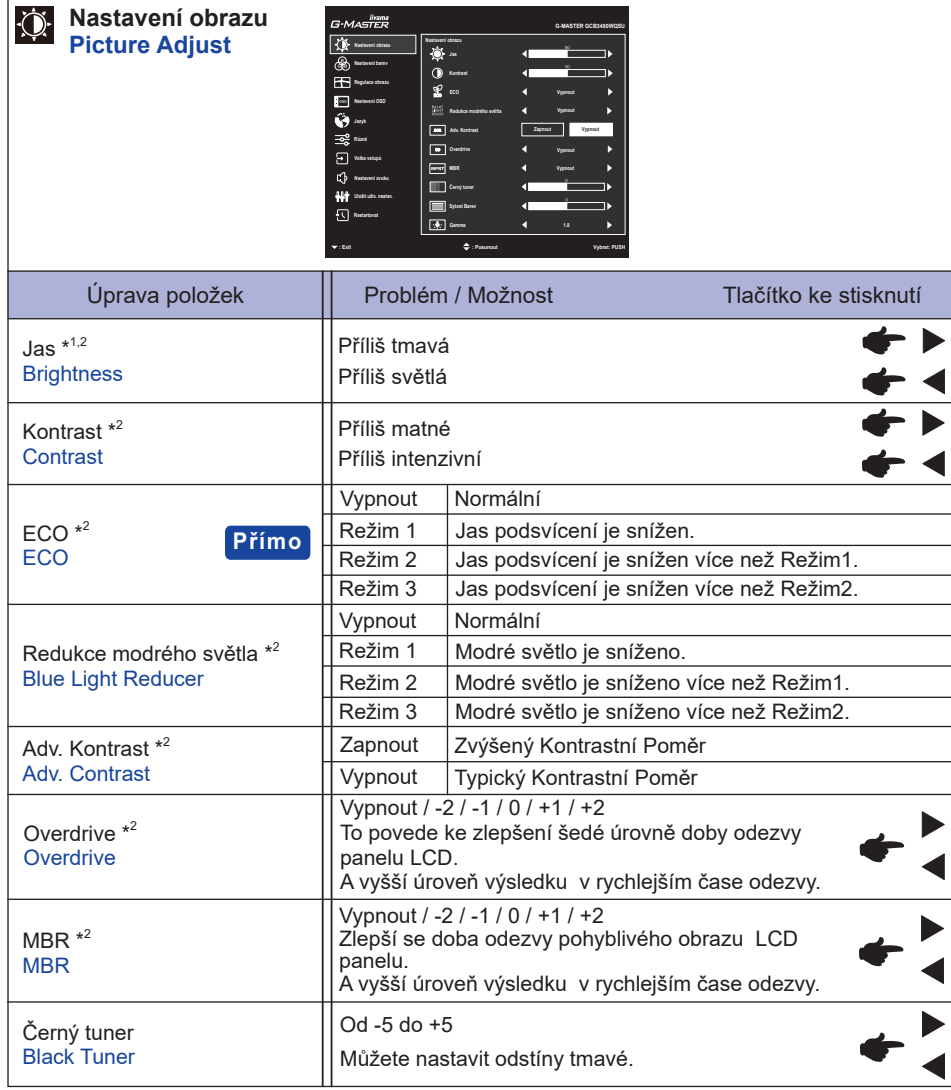

### **Přímo**

Můžete přejít na položky menu a zobrazit možnosti nastavení obrazovky přímo pomocí následujícího tlačítka operace.

● ECO : Stiskněte tlačítko <, kdy není menu zobrazeno.

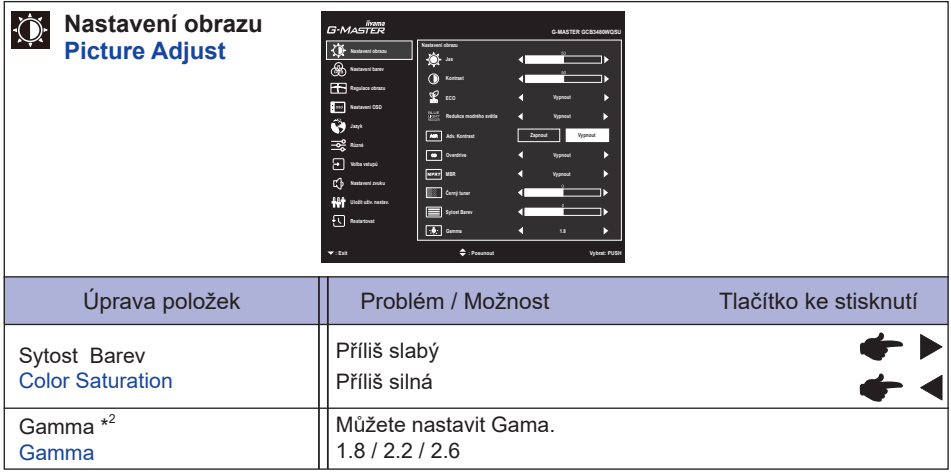

\* <sup>1</sup> Slouží k nastavení jasu při použití monitoru v temné místnosti, když obrazovka je příliš světlá.

\* <sup>2</sup> Nastavitelné / nastavitelné položky závisí na tom, která položka je aktivována. Další informace naleznete na straně 23 Matice korelace funkcí.

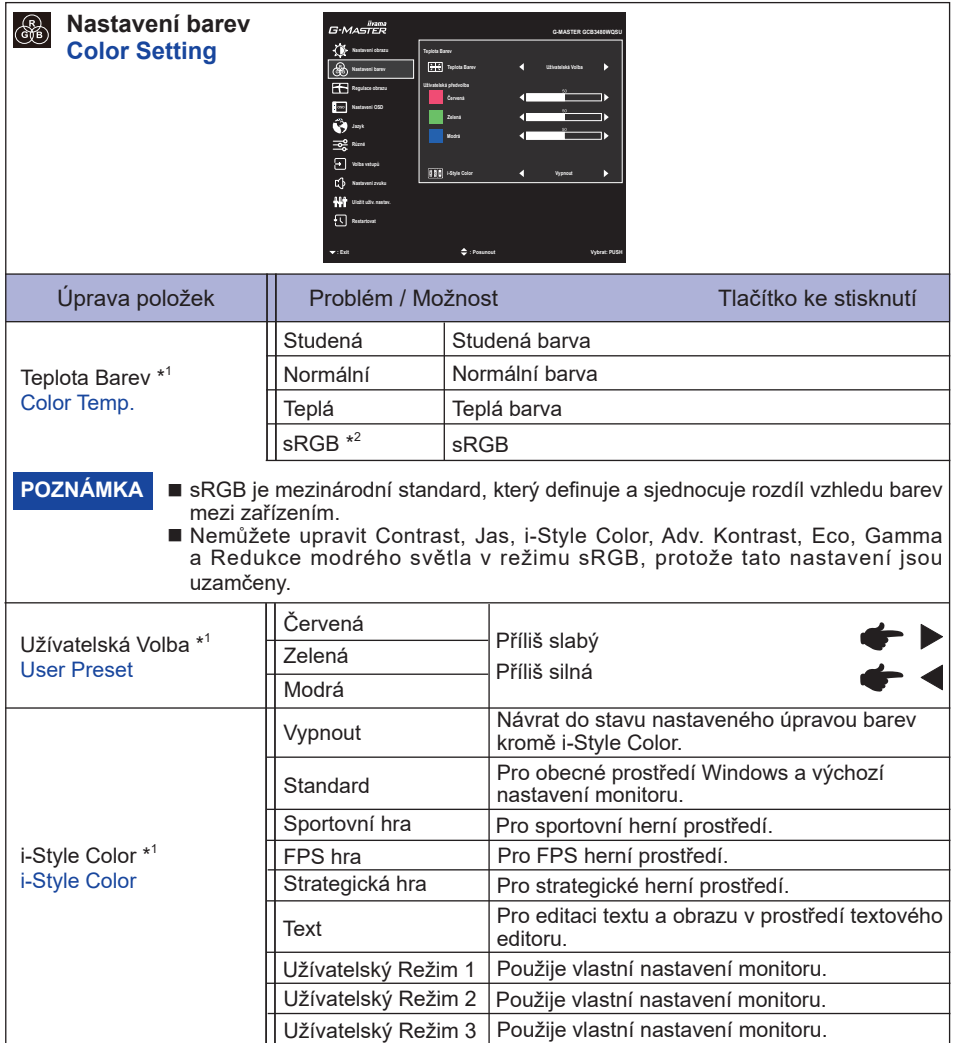

\* <sup>1</sup> Nastavitelné / nastavitelné položky závisí na tom, která položka je aktivována. Další informace naleznete na straně 23 Matice korelace funkcí.

\* <sup>2</sup> Nastavení sRGB je zakázáno, pokud je ECO aktivován.

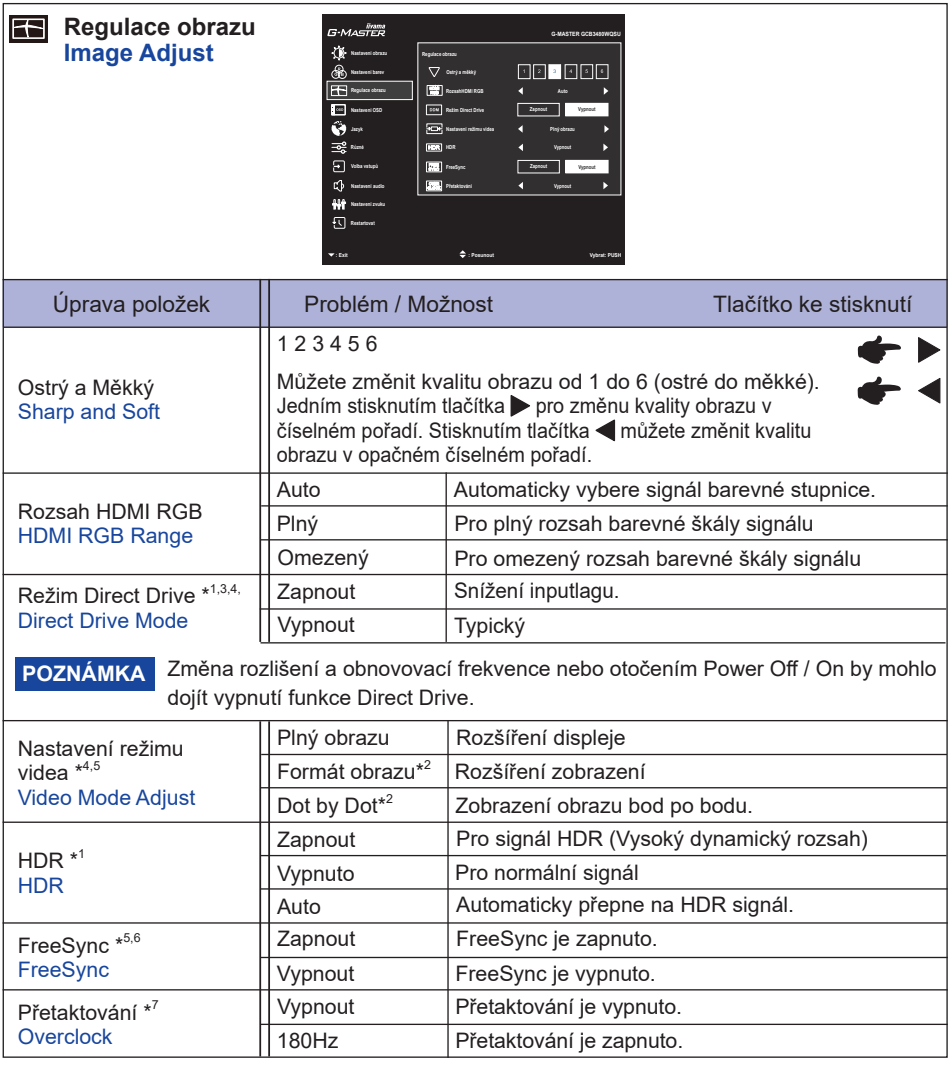

- \* <sup>1</sup> Nastavitelné / nastavitelné položky závisí na tom, která položka je aktivována. Další informace naleznete na straně 23 Matice korelace funkcí.
- \* 2 Možnost není k dispozici s 21: 9 rozlišením.
- \* <sup>3</sup> Nastavení Režim Direct Drive je zakázáno, pokud je Overdrive aktivován.
- \* <sup>4</sup> Nastavení Režim Direct Drive a Nastavení režimu videa jsou zakázáno, pokud je FreeSync aktivován.
- \* <sup>5</sup> Nastavení FreeSync a Nastavení režimu videa jsou zakázáno, pokud je Režim Direct Drive aktivován.
- \* <sup>6</sup> Nastavení FreeSync je zakázáno, pokud je MBR aktivován.
- $^{\star7}$  Když je přetaktování zakázáno, lze zobrazit pouze DP, HDMI se nezobrazuje.

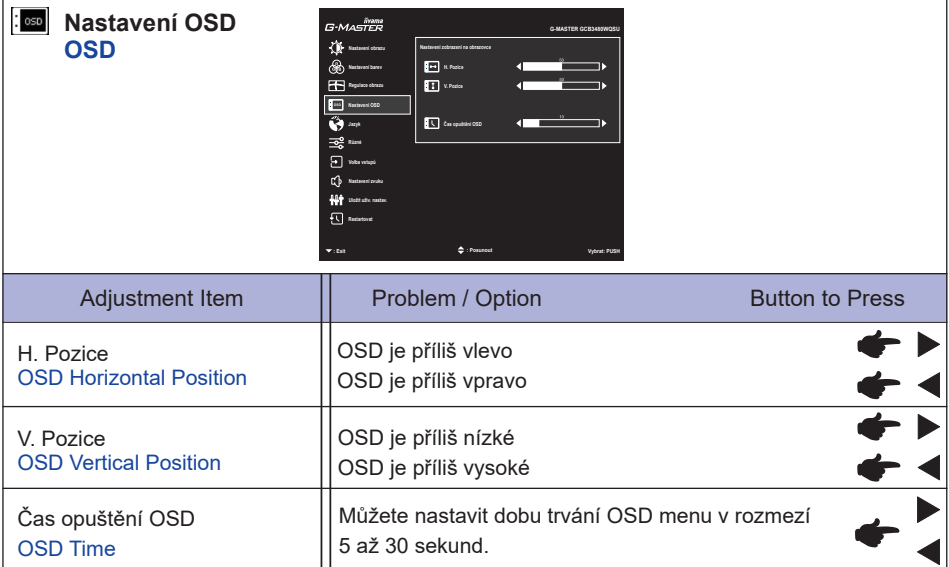

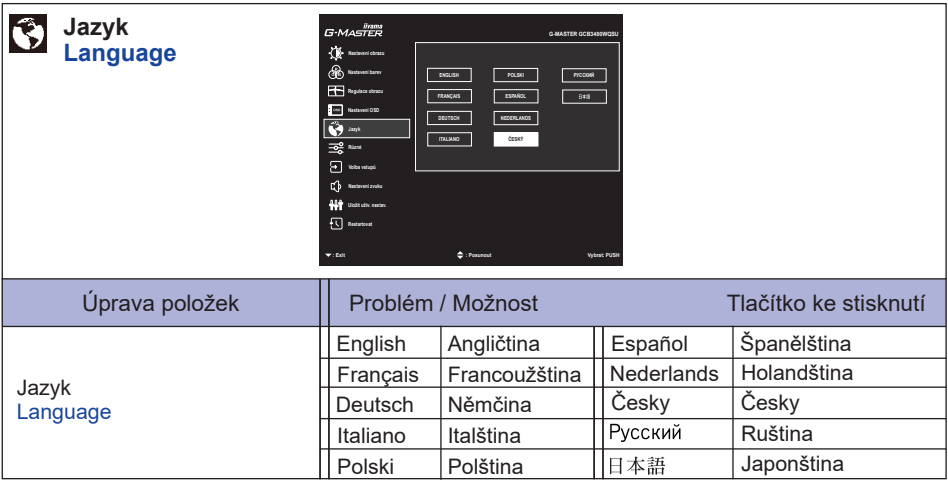

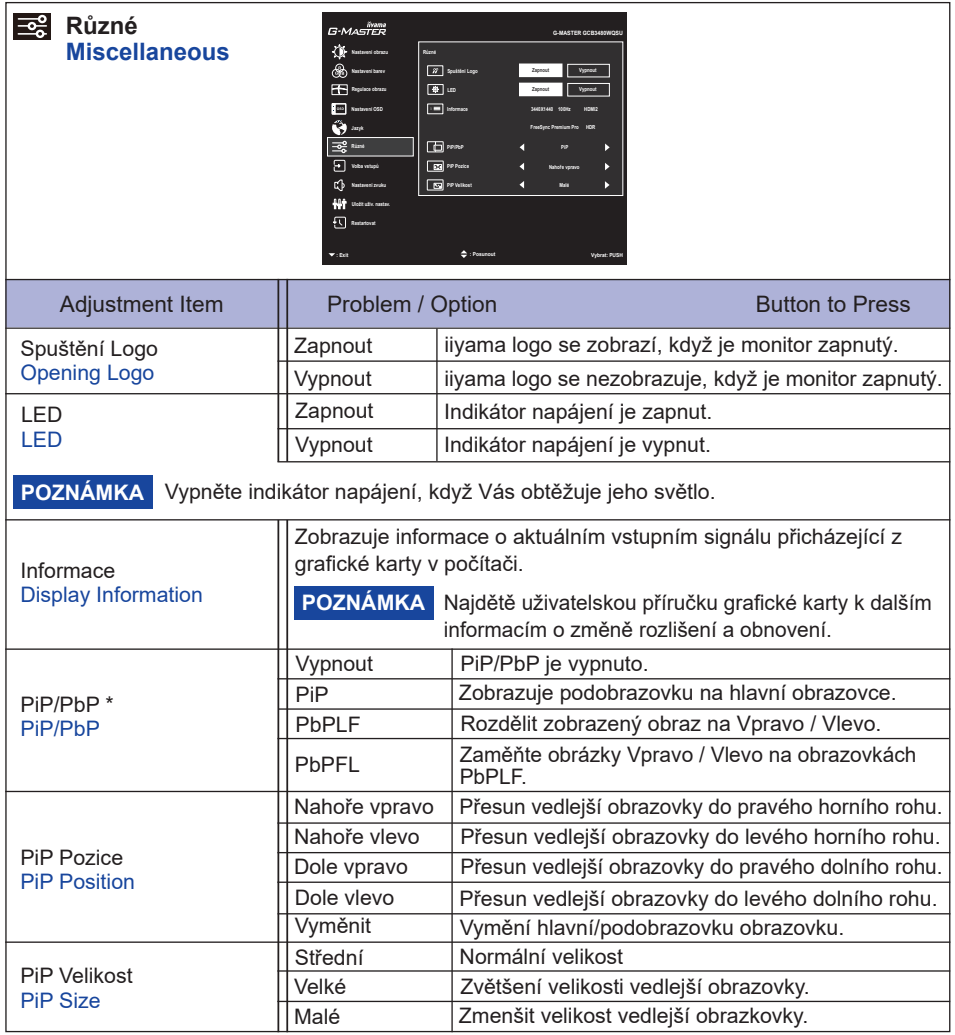

\* PiP = Obraz v Obraze

S touto funkcí můžete zobrazit dva různé obrazy.

PbP = Obraz vedle Obrazu

S touto funkcí můžete zobrazit max. dva různé obrazy.

-Nastavitelné / nastavitelné položky závisí na tom, která položka je aktivována. Další informace naleznete na straně 23 Matice korelace funkcí.

-Nastavení PiP/PbP nelze vybrat, pokud je FreeSync aktivován.

![](_page_22_Picture_188.jpeg)

\* Nastavení Režim DisplayPort je zakázáno, pokud je FreeSync aktivován.

### **Přímo**

Můžete přejít na položky menu a zobrazit možnosti nastavení obrazovky přímo pomocí následujícího tlačítka operace.

● Zdroj vstupu :Stiskněte tlačítko ▲, kdy není menu zobrazeno.

![](_page_23_Picture_123.jpeg)

### **Přímo**

Můžete přejít na položky menu a zobrazit stupnici nastavení přímo pomocí následujícího tlačítka operace.

 $\bullet$  Hlasitost : Stiskněte tlačítko , kdy není menu zobrazeno.

![](_page_24_Picture_119.jpeg)

![](_page_24_Picture_120.jpeg)

#### **Matice korelace funkcí**

![](_page_25_Picture_298.jpeg)

: Dostupný

– : Není dostupný

#### **Zámek Režimu**

#### <OSD Menu>

- 1. OSD zámek bude aktivován stisknutím předního tlačítko < po dobu asi 5 sekund. Pokud se pokusíte o přistup o přístup do OSD stisknutím některého z tlačítek, objeví se na obrazovce zpráva "OSD Locked".
- 2. OSD zámek bude deaktivován stisknutím předního tlačítko ◀ po dobu asi 5 sekund.

#### <Vypínač>

- 1. Zámek vypínače napájení bude aktivován stisknutím předního tlačítko pod dobu asi 5 sekund. Zamknutí vypínače napájení znamená, že nebudete moci vypnout monitor, zatímco je vypínač napájen zamknut. Stisknutím vypínače se na obrazovce objeví zpráva "Power Button Locked".
- 2. Zámek vypínače napájení bude deaktivován stisknutím předního tlačítko po dobu asi 5 sekund.

#### <span id="page-26-0"></span>**POHOTOVOSTNÍ FUNKCE**

Tento produkt je vybaven funkcí pohotovostního režim. Pokud je aktivován, automaticky sníží zbytečnou spotřebu energie monitoru, když není počítač používán.

K dispozici je krok pohotovostním monitoru, jak je popsáno níže. Funkce pohotovostním, včetně všech nastavení časovače, je nakonfigurován v operačním systému. Zkontrolujte příručku k operačnímu systému a informujte se o tom, jak může být nakonfigurován.

#### **Pohotovostní režim**

Když je video signál z počítače jsou vypnuty, monitor přejde do pohotovostního režimu, který snižuje spotřebu energie na méně než 0,5 W\*. Obrazovka ztmavne a indikátor napájení se změní na oranžovou. Od pohotovostním režimu se obraz objeví v několika sekundách, když se dotknete klávesnice nebo myši.

![](_page_26_Figure_5.jpeg)

**\*** Když nejsou připojena zařízení USB.

## <span id="page-27-0"></span>**ŘEŠENÍ PROBLÉMŮ**

Pokud monitor nefunguje správně, postupujte podle níže uvedených kroků pro možné řešení problému.

- 1. Proveďte úpravy popsané v OVLÁDÁNÍ MONITORU, v závislosti na problému, který máte. Pokud monitoru nefunguje obraz, přejděte na 2.
- 2. Podívejte se na následující body, pokud nemůžete najít příslušnou položku v OVLÁDÁNÍ MONITORU, nebo v případě, že problém přetrvává.
- 3. Pokud jste se setkali s problémem, který není popsán níže, nebo nemůžete problém opravit, ukončete používání monitoru a obraťte se na svého prodejce nebo iiyama servisní středisko pro další pomoc.

![](_page_27_Picture_170.jpeg)

**ČESKY**

#### **Problém Kontrola**

<span id="page-28-0"></span>![](_page_28_Picture_71.jpeg)

 $\,$  Zvuk je příliš hlasitý $\,$   $\,\,\Box {\rm A}$ udio výstup zařízení je ve specifikaci monitoru. nebo příliš tichý.

#### **INFORMACE O RECYKLACI**

Pro lepší ochranu životního prostředí, prosím, nevyhazujte Váš monitor. Prosím navštivte naše webové stránky: https://iiyama.com pro recyklaci monitoru.

### <span id="page-29-0"></span>**SPECIFIKACE : G-MASTER GCB3480WQSU-B1**

![](_page_29_Picture_238.jpeg)

**POZNÁMKA \*** Když nejsou připojena zařízení USB.

<span id="page-30-0"></span>![](_page_30_Picture_0.jpeg)

![](_page_30_Figure_1.jpeg)

( ) : Maximum adjustment range

![](_page_30_Picture_230.jpeg)

### **ODPOVÍDAJÍCÍ ČASOVÁNÍ**

#### **POZNÁMKA**

\* <sup>1</sup> Doporučené pro použití v režimu PbP.

\* <sup>2</sup> Jen HDMI vstup. Zdroj grafické karty musí být schopen podporovat rozlišení 3440 × 1440 při 100 Hz.

\* <sup>3</sup> Jen DisplayPort vstup.

Zdroj grafické karty musí být schopen podporovat rozlišení 3440 × 1440 při 180 Hz. Nastavení Režim DisplayPort povoleno jako 1.2 nebo 1.4.